# Installation Manual Installation Manual

# **IND9D57/Dyn-570** Dynamic Weighing System

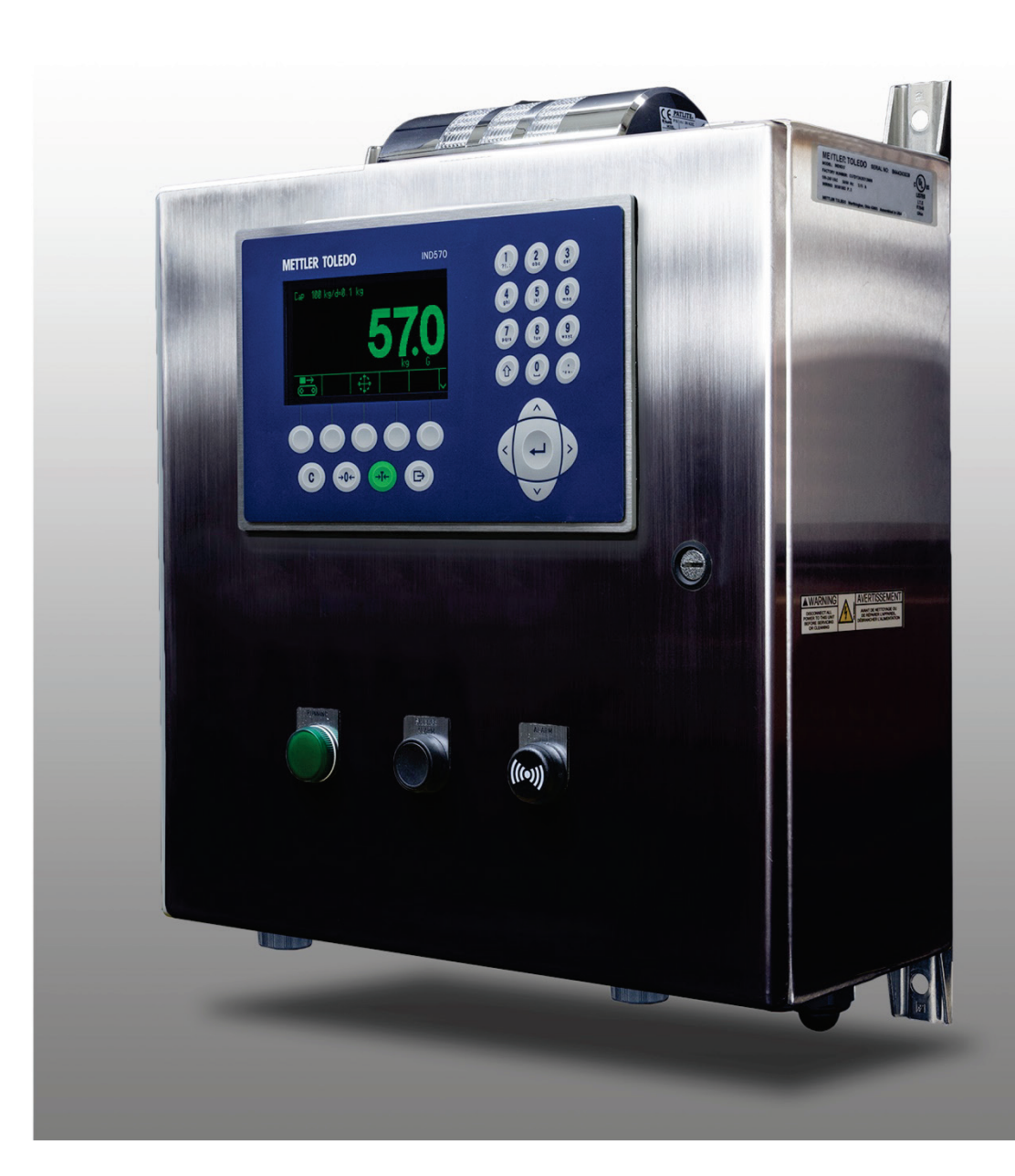

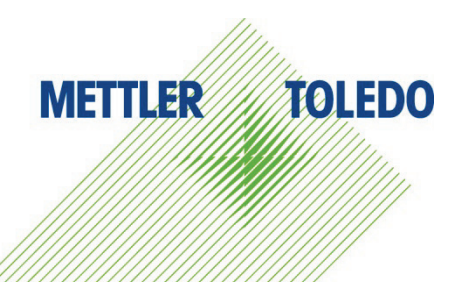

## **IND9D57/Dyn-570 Dynamic Weighing System METTLER TOLEDO Service**

#### Essential Services for Dependable Performance of Your IND9D57/Dyn-570 Dynamic Weighing **System**

Congratulations on choosing the quality and precision of METTLER TOLEDO. Proper use of your new equipment according to this Manual and regular calibration and maintenance by our factorytrained service team ensures dependable and accurate operation, protecting your investment. Contact us about a service agreement tailored to your needs and budget. Further information is available at www.mt.com/service.

There are several important ways to ensure you maximize the performance of your investment:

- 1. Register your product: We invite you to register your product at www.mt.com/productregistration so we can contact you about enhancements, updates and important notifications concerning your product.
- 2. Contact METTLER TOLEDO for service: The value of a measurement is proportional to its accuracy – an out of specification scale can diminish quality, reduce profits and increase liability. Timely service from METTLER TOLEDO will ensure accuracy and optimize uptime and equipment life.
	- a. Installation, Configuration, Integration and Training: Our service representatives are factorytrained, weighing equipment experts. We make certain that your weighing equipment is ready for production in a cost effective and timely fashion and that personnel are trained for success.
	- b. Initial Calibration Documentation: The installation environment and application requirements are unique for every industrial scale so performance must be tested and certified. Our calibration services and certificates document accuracy to ensure production quality and provide a quality system record of performance.
	- c. Periodic Calibration Maintenance: A Calibration Service Agreement provides on-going confidence in your weighing process and documentation of compliance with requirements. We offer a variety of service plans that are scheduled to meet your needs and designed to fit your budget.
	- d. GWP<sup>®</sup> Verification: A risk-based approach for managing weighing equipment allows for control and improvement of the entire measuring process, which ensures reproducible product quality and minimizes process costs. GWP (Good Weighing Practice), the sciencebased standard for efficient life-cycle management of weighing equipment, gives clear answers about how to specify, calibrate and ensure accuracy of weighing equipment, independent of make or brand.

© METTLER TOLEDO 2017

No part of this manual may be reproduced or transmitted in any form or by any means, electronic or mechanical, including photocopying and recording, for any purpose without the express written permission of METTLER TOLEDO.

U.S. Government Restricted Rights: This documentation is furnished with Restricted Rights.

Copyright 2017 METTLER TOLEDO. This documentation contains proprietary information of METTLER TOLEDO. It may not be copied in whole or in part without the express written consent of METTLER TOLEDO.

METTLER TOLEDO reserves the right to make refinements or changes to the product or manual without notice.

#### **COPYRIGHT**

METTLER TOLEDO<sup>®</sup> is a registered trademark of Mettler-Toledo, LLC. All other brand or product names are trademarks or registered trademarks of their respective companies.

#### **METTLER TOLEDO RESERVES THE RIGHT TO MAKE REFINEMENTS OR CHANGES WITHOUT NOTICE.**

#### **FCC Notice**

This device complies with Part 15 of the FCC Rules and the Radio Interference Requirements of the Canadian Department of Communications. Operation is subject to the following conditions: (1) this device may not cause harmful interference, and (2) this device must accept any interference received, including interference that may cause undesired operation.

This equipment has been tested and found to comply with the limits for a Class A digital device, pursuant to Part 15 of FCC Rules. These limits are designed to provide reasonable protection against harmful interference when the equipment is operated in a commercial environment. This equipment generates, uses, and can radiate radio frequency energy and, if not installed and used in accordance with the instruction manual, may cause harmful interference to radio communications. Operation of this equipment in a residential area is likely to cause harmful interference in which case the user will be required to correct the interference at his or her expense.

Declaration of Conformity is available at http://glo.mt.com/global/en/home/search/compliance.html/compliance/ .

## **Warnings and Cautions**

- READ this manual BEFORE operating or servicing this equipment and FOLLOW these instructions carefully.
- SAVE this manual for future reference.

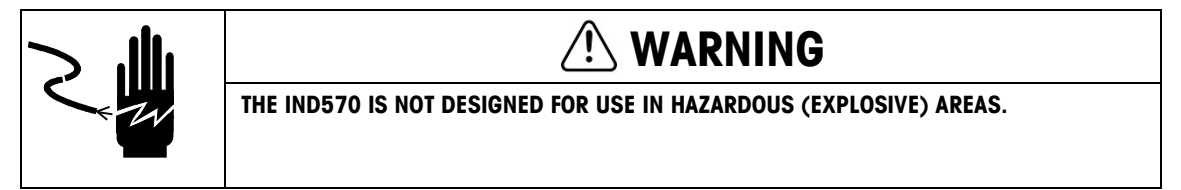

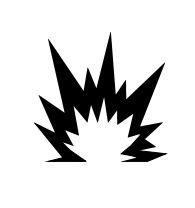

## **CAUTION**

**BEFORE CONNECTING/DISCONNECTING ANY INTERNAL ELECTRONIC COMPONENTS OR INTERCONNECTING WIRING BETWEEN ELECTRONIC EQUIPMENT ALWAYS REMOVE POWER AND WAIT AT LEAST THIRTY (30) SECONDS BEFORE ANY CONNECTIONS OR DISCONNECTIONS ARE MADE. FAILURE TO OBSERVE THESE PRECAUTIONS COULD RESULT IN DAMAGE TO OR DESTRUCTION OF THE EQUIPMENT AND/OR BODILY HARM.**

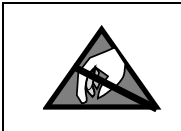

## **NOTICE**

**OBSERVE PRECAUTIONS FOR HANDLING ELECTROSTATIC SENSITIVE DEVICES.**

## **Disposal of Electrical and Electronic Equipment**

In conformance with the European Directive 2002/96/EC on Waste Electrical and Electronic Equipment (WEEE) this device may not be disposed of in domestic waste. This also applies to countries outside the EU, per their specific requirements.

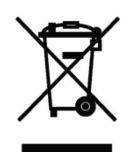

Please dispose of this product in accordance with local regulations at the collecting point specified for electrical and electronic equipment.

If you have any questions, please contact the responsible authority or the distributor from which you purchased this device.

Should this device be passed on to other parties (for private or professional use), the content of this regulation must also be related.

Thank you for your contribution to environmental protection.

### **Contents**

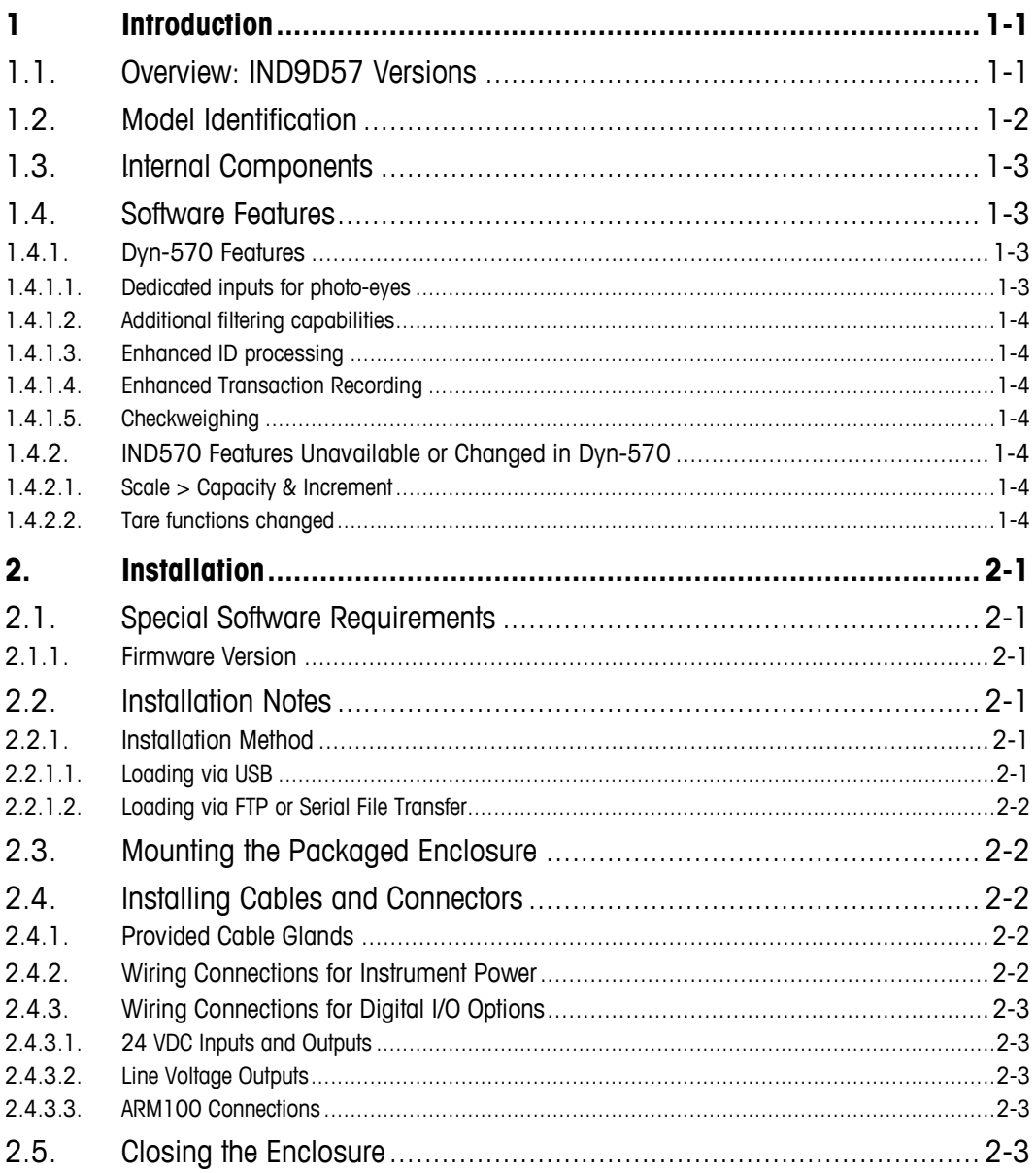

# **1 Introduction**

## **1.1. Overview: IND9D57 Versions**

The IND570dyn and IND9D57 terminals are specialized application solutions used for in-motion weighing of conveyor-born packages. They can be used with up to four 350  $Ω$  load cells, and are compatible with the METTLER TOLEDO 9477 weighing conveyor. The IND570dyn is a stand-alone unit; when packaged with a variety of I/O options, it is known as the IND9D57. Both types are equipped with Dyn-570 software, which can be specified in either ExpressWeigh® or ExpressCheck<sup>®</sup> form.

The basic ExpressWeigh firmware provides accurate in-motion package weighing with ID and additional data input. ExpressCheck (advanced firmware) includes an enhanced version of ExpressWeigh, and adds the ability to perform three-zone over/under checkweighing, using comparisons with a Target Table.

Detailed information on the basic features, functions, operation and configuration of the base IND570 terminal may be found in the IND570 User's Guide, provided on the documentation CD-ROM. This manual includes information on those features specific to the IND570dyn and IND9D57.

## **1.2. Model Identification**

The model number and serial number are located on the data plate on the back of the terminal. Refer to Figure 1-1 to verify the IND9D57 that was ordered.

| ntroduction | Packaged IND570dyn with analog scale interface                                                     | Code | <b>Buttons</b>                 | <b>Status Indicators</b>               |
|-------------|----------------------------------------------------------------------------------------------------|------|--------------------------------|----------------------------------------|
|             | <b>Application Software</b>                                                                        | 00   | None                           | None                                   |
|             | Ethernet TCP/IP<br>Digital I/O, COM ports                                                          | 01   | None                           | Alarm light                            |
|             | PLC Interface                                                                                      | 02   | None                           | Alarm horn                             |
|             | Voltage for Outputs                                                                                | 03   | None                           | Running                                |
|             | - ARM100                                                                                           | 04   | None                           | Out of tolerance                       |
|             | Voltage for Photo-Eyes<br>Enclosure                                                                | 05   | None                           | Scale empty                            |
|             | Operator Buttons and Lights                                                                        | 06   | None                           | 3-zone light bar, top mount            |
|             | C57DY<br>2<br>M 00<br>$\mathbf{0}$<br>$\mathsf{B}$<br>$\mathbf{0}$<br>$\mathbf{0}$<br>$\mathbf{1}$ | 07   | None                           | Alarm light, running                   |
|             | $\overline{2}$                                                                                     | 08   | None                           | Alarm light, out of tolerance          |
|             | [Refer to table at right]                                                                          | 09   | None                           | Alarm light, running, out of tolerance |
|             | - S - 304 Stainless Steel<br>$2 - 24VDC$                                                           | 10   | Run Permissive                 | None                                   |
|             | $0 - None$                                                                                         | 11   | Run Permissive                 | Alarm light                            |
|             | $1 - 1$ ARM100                                                                                     | 12   | Run Permissive                 | Alarm horn                             |
|             | $0 - 110$ VAC<br>$2 - 24VDC$                                                                       | 13   | Run Permissive                 | Running                                |
|             | $0 - None$                                                                                         | 14   | Run Permissive                 | Out of tolerance                       |
|             | $E - E$ therNet/IP<br>P - PROFIBUS                                                                 | 15   | Run Permissive                 | Scale empty                            |
|             | T-PROFINET                                                                                         | 16   | Run Permissive                 | 3-zone light bar, top mount            |
|             | $B - 5/8$ I/O<br>$2 - 2/5$ I/O + COM 2/3                                                           | 17   | Run Permissive                 | Alarm light, running                   |
|             | $0 - None$                                                                                         | 18   | Run Permissive                 | Alarm light, out of tolerance          |
|             | A - Ethernet TCP/IP<br>1 - ExpressWeigh Basic Random Box                                           | 19   | Run Permissive                 | Alarm light, running, out of tolerance |
|             | 2 - ExpressCheck Checkweighing, 3 zone alarms                                                      | 20   | Silence Alarm                  | Alarm horn                             |
|             |                                                                                                    | 21   | Run Permissive + Silence Alarm | Alarm horn                             |
|             | Figure 1-1: IND9D57 Model Identification Numbers                                                   |      |                                |                                        |
|             |                                                                                                    |      |                                |                                        |
|             |                                                                                                    |      |                                |                                        |
|             |                                                                                                    |      |                                |                                        |
|             |                                                                                                    |      |                                |                                        |
|             |                                                                                                    |      |                                |                                        |
|             |                                                                                                    |      |                                |                                        |
|             |                                                                                                    |      |                                |                                        |
|             |                                                                                                    |      |                                |                                        |
|             |                                                                                                    |      |                                |                                        |
|             |                                                                                                    |      |                                |                                        |
|             |                                                                                                    |      |                                |                                        |
|             |                                                                                                    |      |                                |                                        |
|             |                                                                                                    |      |                                |                                        |
| $1 - 2$     | METTLER TOLEDO IND9D57/Dyn-570 Dynamic Weighing System Installation Manual                         |      |                                | 30416342   00   06/2017                |

**Figure 1-1: IND9D57 Model Identification Numbers** 

## **1.3.** Internal Components

Figure 1-3 indicates the layout of the main components inside a typical IND9D57 enclosure.

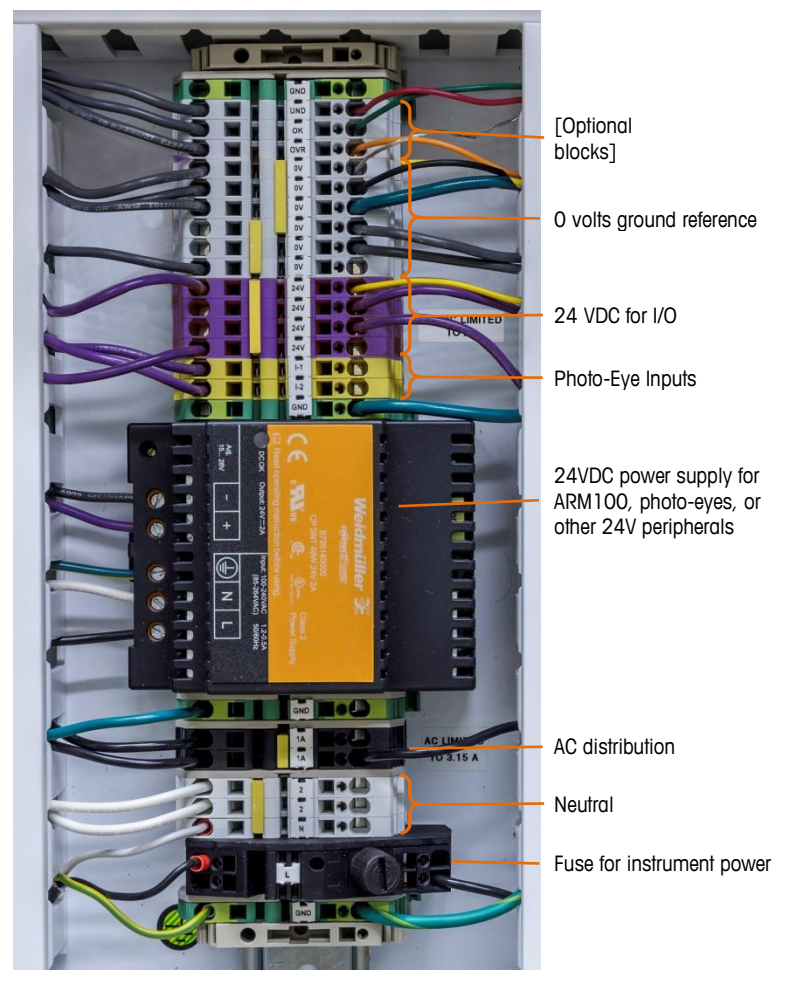

**Figure 1-2: IND9D57 Internal Layout** 

## **1.4.** Software Features

The sections below summarize the main functional differences between the base model IND570 and the Dyn-570 application.

#### **1.4.1. Dyn-570 Features**

#### **1.4.1.1. Dedicated inputs for photo-eyes**

- Automated triggering of weighment
- Adjustable threshold settings to prevent unintentional triggering of photo eyes
- Ability to accurately weigh packages in motion, even if more than one package is on the scale at one time. (Timing requirements still apply)

 Available buffering and deferred transmission of weighment data, triggered by down-stream photo-eye

#### **1.4.1.2. Additional filtering capabilities**

- Tunable notch filter –eliminates natural resonances from conveyor equipment
- AutoTune feature calculates weighing filtering parameters based on worst-case package sample
- Dynamic Adjust feature compensates for high-speed conveyor operation. Calculates offsets based on sample weighments of the longest and shortest package sizes

#### **1.4.1.3. Enhanced ID processing**

- Two independent input sources to store barcode and dimensional data with the transaction record
- IDs can be added to the printed or stored transaction record

#### **1.4.1.4. Enhanced Transaction Recording**

- 100,000-record transaction table, including package data captured during weighment
- Easy export via FTP for off-line analysis and archiving

#### **1.4.1.5. Checkweighing**

- 500 stored targets
- Adjustable reject output delay and duration timer for each target ID

#### **1.4.2. IND570 Features Unavailable or Changed in Dyn-570**

#### **1.4.2.1. Scale > Capacity & Increment**

Note that multiple range and multi-interval operation are not supported in Dyn-570.

#### **1.4.2.2. Tare functions changed**

1-4 Twelling to the mile maintains realized the state of the base and one of the control of the control of the control of the control of the control of the control of the control of the control of the control of the cont The tare table, keyboard and pushbutton tare are not available while the Dyn application is running. However, a tare may be entered on the keypad, or a pushbutton tare performed, from the home screen while the Dyn-570 application is not running. If a tare is set, Dyn-570 will use that tare for all transactions until the application is stopped and the tare cleared. When operating with a tare, the Net symbol "N" will be displayed above the weight unit on the terminal display.

Auto-tare cannot be used in Dyn mode.

# **2 Installation**

## **2.1. Special Software Requirements**

#### **2.1.1. Firmware Version**

The Dyn-570 application was created using TaskExpert™. To run a TaskExpert application, the IND570 must have version 2.00.0036 firmware or higher installed.

## **2.2. Installation Notes**

If a complete IND570dyn terminal is ordered, all files required to run the Dyn application will be loaded during production and this chapter can be skipped. If the Dyn-570 application is ordered as a separate kit, the Dyn-570 application files must be loaded to the terminal before the application can run.

The required files can be found on the Application CD included with the kit in a folder named software.

#### **2.2.1. Installation Method**

The following procedure outlines installation of the Dyn-570 application files.

#### **2.2.1.1. Loading via USB**

- 1. Make certain that the USB port has been enabled for both read and write functions in setup at Communication > Access/Security > USB.
- 2. Transfer the files from the software folder of the Application CD to a USB flash drive in a TaskExpert folder with the following path. The folders must be named exactly as shown:
	- 1. (USB drive) \ IND570 \ (SN of terminal) \ TaskExpert
- 3. Insert the USB flash drive into the IND570 USB port.
- 4. Enter setup and navigate to Maintenance > Run > Restore from USB.
- 5. Select TaskExpert from the Restore selection box.
- 6. Press the START softkey  $\bigcirc$  to begin the loading process.
- 7. When all files have been loaded, a message will be shown indicating a successful restore.
- 8. Exit setup and remove the USB flash drive.
- 9. The application is now ready for programming.

#### **2.2.1.2. Loading via FTP or Serial File Transfer**

The application files can also be loaded via FTP through the optional Ethernet port, or by serial file transfer through the COM1 serial port. Refer to Appendix C, Communication, in the IND570 User's Guide for details on transferring files to the IND570 via FTP or serial file transfer.

## **2.3. Mounting the Packaged Enclosure**

The IND9D57 is designed to mount on a flat surface, either vertically or horizontally. The hardware to mount the terminal to its mounting surface is not included with the terminal and must be supplied locally. Ensure that the mounting hardware is capable of supporting the weight of the terminal which is approximately 40 lb (18 kg).

Use the enclosure assembly as a template to mark the position of the mounting holes on the mounting surface. Once the hole positions are established, drill holes in the mounting surface that are suitable for the type of mounting hardware involved in the application. Then, using the locally supplied mounting hardware, secure the enclosure to the mounting surface.

## **2.4. Installing Cables and Connectors**

#### **2.4.1. Provided Cable Glands**

Figure 2-1 shows a typical arrangement of cable glands for a packaged IND570dyn, and the intended purpose of each.

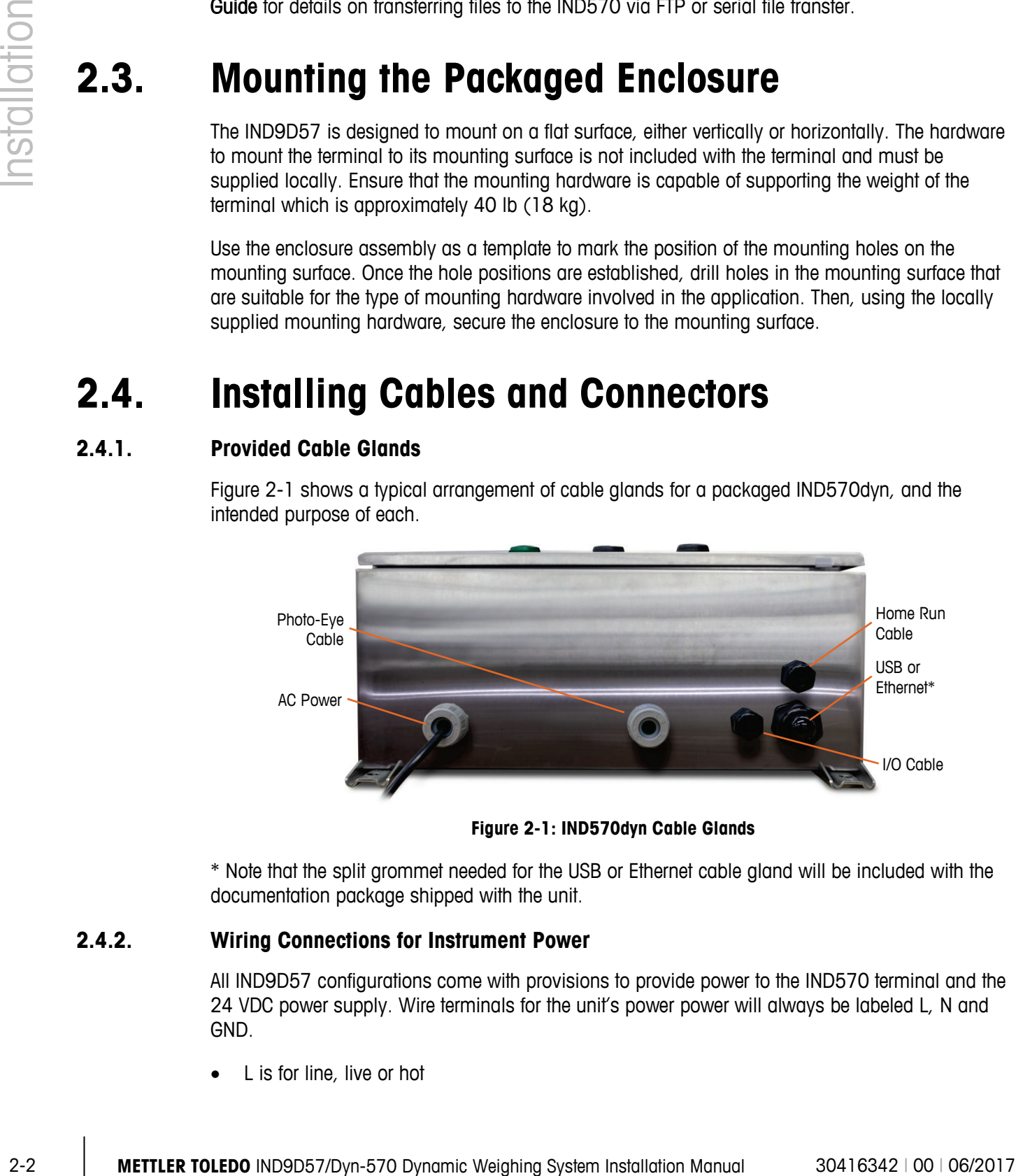

**Figure 2-1: IND570dyn Cable Glands**

\* Note that the split grommet needed for the USB or Ethernet cable gland will be included with the documentation package shipped with the unit.

#### **2.4.2. Wiring Connections for Instrument Power**

All IND9D57 configurations come with provisions to provide power to the IND570 terminal and the 24 VDC power supply. Wire terminals for the unit's power power will always be labeled L, N and GND.

L is for line, live or hot

- N is for neutral
- GND is for the equipment grounding conductor or the protective earth (PE) connection

For best system performance, instrument power must be connected to a clean, dedicated AC branch circuit. Avoid running power lines in a conduit that also carries lines to "noisy" AC equipment such as motors, welders and solenoids.

L is fused with a 3.15 A, 250 VAC slow blow fuse. Once L has been fused, the label is changed to 1A to denote that the circuit is protected.

For best performance, do not add any other AC loads to the Instrument Power.

#### **2.4.3. Wiring Connections for Digital I/O Options**

#### **2.4.3.1. 24 VDC Inputs and Outputs**

The unit is supplied with 4 wire terminals allowing for the attachment of the input photoeyes. These wire terminals are labeled 24V, 0V, I-1, and I-2. The 24V and 0V connections allow for providing 24 VDC power to the photoeyes, and the I-1and I-2 connections are the input signal lines.

For units that have the ExpressCheck or Dynamic Advanced software, a wire terminal is provided to connect the output for a reject mechanism. This wire terminal will always be labeled REJ.

#### **2.4.3.2. Line Voltage Outputs**

As with units using 24 VDC outputs, units using line voltage outputs that also have the ExpressCheck or Dynamic Advanced software will be provided with a wire terminal labeled REJ for connecting the output to control a reject mechanism.

#### **2.4.3.3. ARM100 Connections**

When an optional ARM100 is ordered with the unit, the I/O points will connect directly at the ARM100 terminals. Refer to the ARM100 Technical Manual for further details.

## **2.5. Closing the Enclosure**

To ensure that the IND9D57 provides continuous protection against the ingress of moisture and dust, be sure the following steps are taken:

- 1. Ensure cord grips are appropriate for the outer diameter of the cable used. If there is too much gap, replace the cord grip with an appropriate grip range.
- 2. If a cord grip is not being used, be sure to install a plug to prevent debris from entering the enclosure.
- 3. When adding cable entrances, avoid placing them in the top surface of the enclosure. Whenever possible, the bottom of the enclosure is the preferred location for cable entrances. Sides are the next best choice.
- 4. Be sure that the quarter-turn latch is completely engaged when the enclosure door is closed. Watch for field-installed cabling getting caught in the door gasket. This can cause damage to

the wire and will also produce gaps in the seal that allow moisture and debris into the enclosure.

# **IND9D57/Dyn-570** Sistema de pesaje dinámico

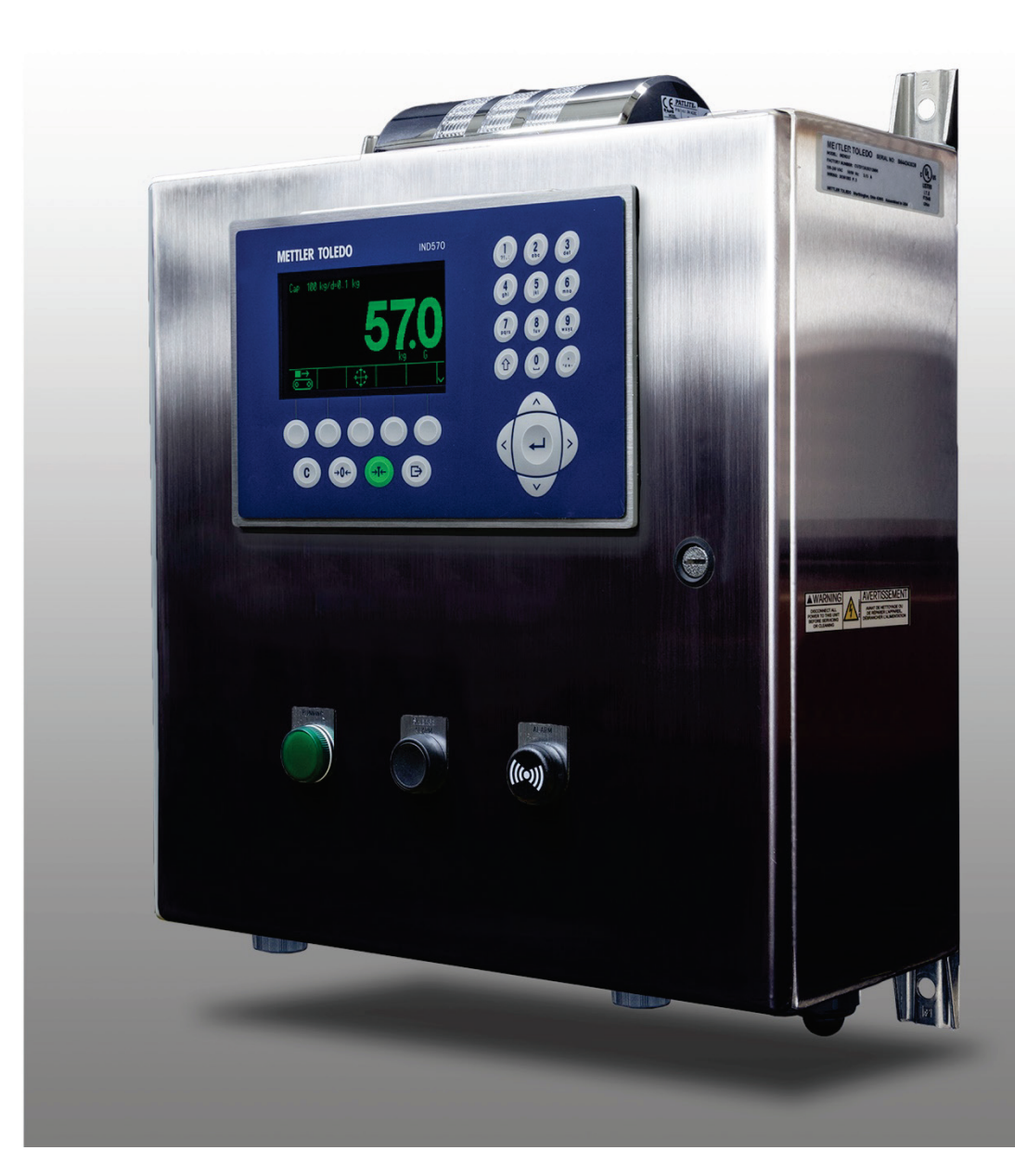

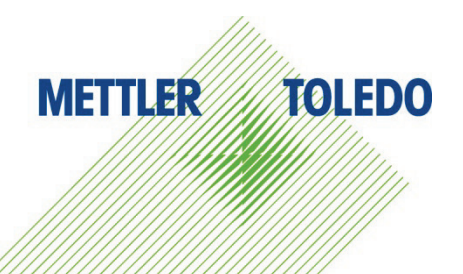

# **IND9D57/Dyn-570 Sistema de pesaje dinámico**

## **METTLER TOLEDO** Service

#### Servicios esenciales para el desempeño confiable

Enhorabuena por elegir la calidad y precisión de METTLER TOLEDO. El uso adecuado de su nuevo equipo siguiendo este manual, y la calibración y mantenimiento regulares por parte del equipo de servicio formado en fábrica garantizan un funcionamiento fiable y preciso, protegiendo su inversión. Póngase en contacto con nosotros acerca del acuerdo de servicio ajustado a sus necesidades y presupuesto. Hay más información disponible en www.mt.com/service.

Existen varias maneras importantes de garantizar que usted maximizará el rendimiento de su inversión:

- 1. Registre su producto: Le invitamos a registrar su producto en www.mt.com/productregistration para que podamos ponernos en contacto con usted si hubiera mejoras, actualizaciones y notificaciones importantes relacionadas con su producto.
- 2. Póngase en contacto con METTLER TOLEDO para obtener servicio: El valor de una medida es proporcional a su precisión: una báscula fuera de las especificaciones puede disminuir la calidad, reducir las ganancias y aumentar la responsabilidad. El servicio oportuno por parte de METTLER TOLEDO garantizará precisión y optimizará el tiempo de funcionamiento y la vida útil del equipo.
	- a. Instalación, configuración, integración y formación: Nuestros representantes de servicio reciben una capacitación en fábrica y son expertos en equipos de pesaje. Nos aseguramos de que el equipo de pesaje esté listo para la producción de manera rentable y oportuna y de que el personal esté formado para obtener resultados exitosos.
	- b. Documentación de calibración inicial: Los requisitos de aplicación y del entorno de instalación son únicos para cada báscula industrial. Su rendimiento se debe comprobar y certificar. Nuestros servicios y certificados de calibración documentan la precisión para garantizar la calidad en la producción y para proporcionar un registro de rendimiento del sistema de calidad.
	- c. Mantenimiento periódico de calibración: El acuerdo de servicio de calibración proporciona confianza en el proceso de pesaje y documentación de cumplimiento de los requisitos. Ofrecemos diversos planes de servicio que se programan para satisfacer sus necesidades y están diseñados para ajustarse a su presupuesto.
	- d. Verificación de GWP®: Un enfoque basado en el riesgo para manejar equipos de pesaje permite el control y mejora del proceso de medición completo, lo que asegura la calidad reproducible del producto y minimiza los costos del proceso. GWP (Good Weighing Practice [Buenas prácticas de pesaje]), el estándar basado en la ciencia para el manejo eficiente del ciclo de vida del equipo de pesaje, ofrece respuestas claras acerca de cómo especificar, calibrar y asegurar la precisión del equipo de pesaje, independientemente del modelo o la marca.

© METTLER TOLEDO 2017

Ninguna parte de este manual puede ser reproducida o transmitida en ninguna forma y por ningún medio, electrónico o mecánico, incluyendo fotocopiado y grabación, para ningún propósito sin permiso por escrito de METTLER TOLEDO.

Derechos restringidos del Gobierno de los Estados Unidos: Esta documentación se proporciona con Derechos Restringidos.

Derechos de autor 2017 METTLER TOLEDO. Esta documentación contiene información patentada de METTLER TOLEDO. Esta información no puede copiarse total o parcialmente sin el consentimiento expreso por escrito de METTLER TOLEDO.

METTLER TOLEDO se reserva el derecho de refinar o cambiar el producto o el manual sin previo aviso.

#### **DERECHOS DE AUTOR**

METTLER TOLEDO® es una marca registrada de Mettler-Toledo, LLC. Todas las demás marcas o nombres de productos son marcas comerciales o registradas de sus respectivas compañías.

**METTLER TOLEDO SE RESERVA EL DERECHO DE HACER REFINACIONES O CAMBIOS SIN PREVIO AVISO.**

#### **Aviso de la FCC**

Este dispositivo cumple con la Parte 15 de las Pautas de la FCC y los Requerimientos de Radio-Interferencia del Departamento Canadiense de Telecomunicaciones. La operación está sujeta a las siguientes condiciones: (1) este dispositivo no puede causar interferencia dañina, (2) este dispositivo debe aceptar cualquier interferencia recibida, incluyendo la interferencia que pueda causar una operación indeseada.

Este equipo ha sido probado y se encontró que cumple con los límites para un dispositivo digital clase A, consecuente con la Parte 15 de las Pautas de la FCC. Estos límites están diseñados para proporcionar una protección razonable contra interferencia dañina cuando el equipo es operado en un ambiente comercial. Este equipo genera, usa y puede irradiar frecuencias de radio y, si no es instalado y utilizado de acuerdo con el manual de instrucciones, puede causar interferencia dañina a las radiocomunicaciones. Es probable que la operación de este equipo en un área residencial cause interferencia dañina, en cuyo caso se le exigirá al usuario que corrija la interferencia con gastos a su cargo.

21 La declaración de conformidad del producto está dispoinble en http://glo.mt.com/global/en/home/search/compliance.html/compliance/.

#### **Enunciado referente a sustancias nocivas**

Nosotros no usamos directamente sustancias nocivas como asbestos, sustancias radioactivas o compuestos de arsénico. Sin embrago, compramos componentes de terceros que pueden contener algunas de estas sustancias en cantidades muy pequeñas.

## **Precauciones**

- LEA este manual ANTES de operar o dar servicio a este equipo y SIGA estas instrucciones detalladamente.
- GUARDE este manual para futura referencia.

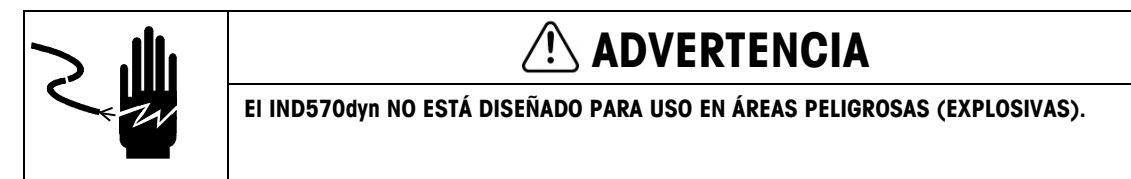

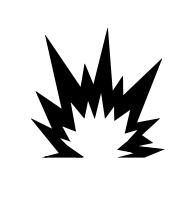

## **PRECAUCIÓN**

**ANTES DE CONECTAR/DESCONECTAR CUALQUIER COMPONENTE ELECTRÓNICO INTERNO O INTERCONECTAR EL CABLEADO ENTRE EL EQUIPO ELECTRÓNICO SIEMPRE INTERRUMPA LA CORRIENTE Y ESPERE AL MENOS TREINTA (30) SEGUNDOS ANTES DE HACER CUALQUIER CONEXIÓN O DESCONEXIÓN. EL OMITIR ESTAS PRECAUCIONES PODRÍA RESULTAR EN DAÑOS O LA DESTRUCCIÓN DEL EQUIPO Y/O LESIONES CORPORALES.**

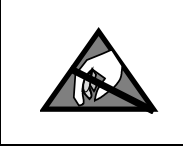

## **AVISO**

**TENGA EN CUENTA ESTAS PRECAUCIONES PARA MANIPULAR LOS DISPOSITIVOS SENSIBLES A LA ELECTROESTÁTICA.**

## **Requerimiento de desecho seguro**

En conformidad con la Directiva Europea 2002/96/EC sobre Residuos de Equipos Eléctricos y Electrónicos (WEEE), este dispositivo no puede desecharse con la basura doméstica. Esto también es aplicable para países fuera de la UE, según sus requerimientos específicos.

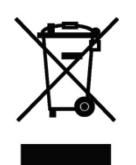

Deseche este producto de acuerdo con las regulaciones locales en el punto de recolección especificado para equipos eléctricos y electrónicos.

Si tiene alguna pregunta, comuníquese con la autoridad responsable o con el distribuidor a quien compró este dispositivo.

En caso que este dispositivo sea transferido a otras partes (para uso privado o profesional), también deberá mencionarse el contenido de esta regulación.

Gracias por su contribución a la protección ambiental.

## **Contenido**

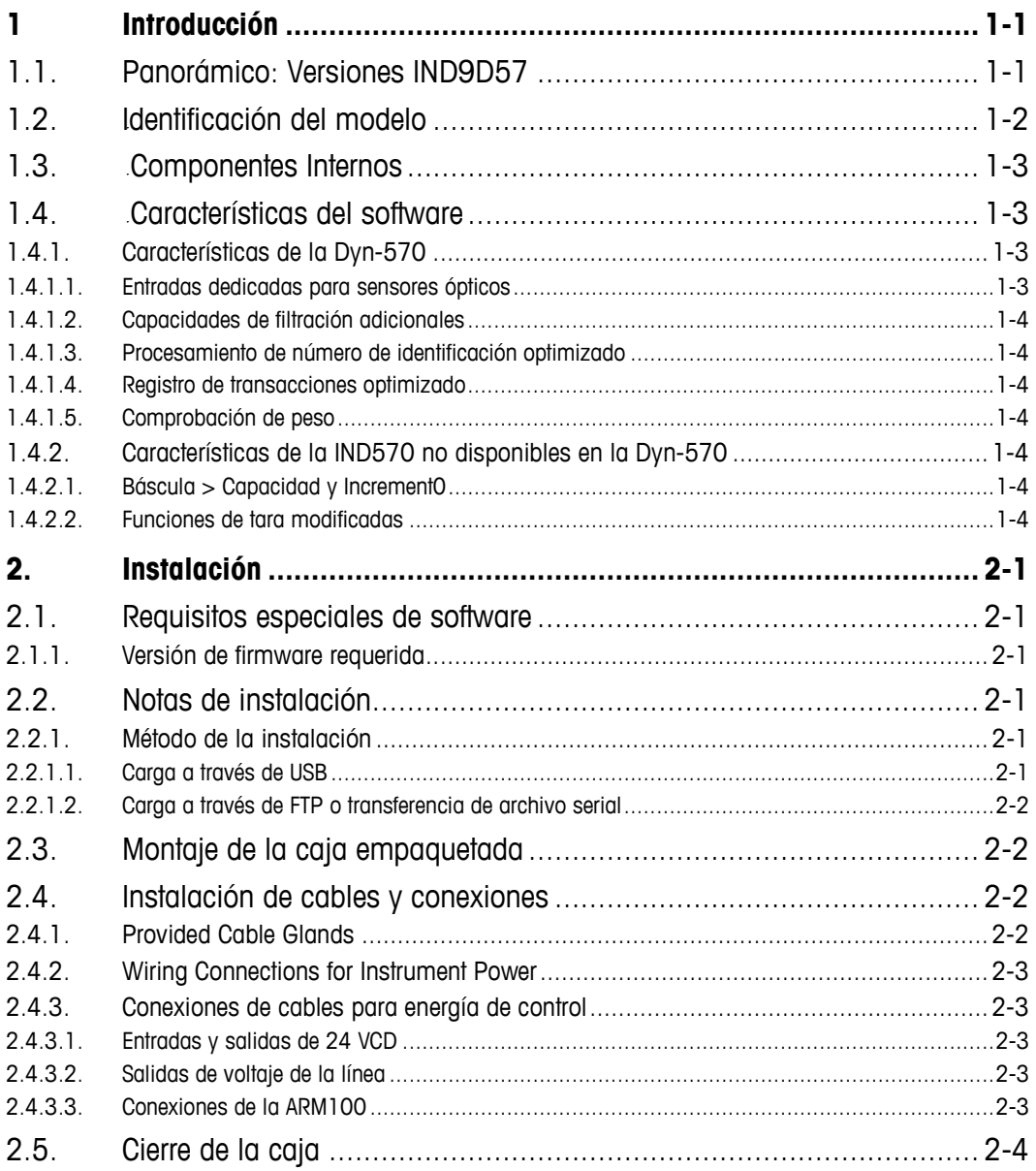

# **1 Introducción**

## **1.1. Panorámico: Versiones IND9D57**

Las terminales IND570dyn e IND9D57 son soluciones de aplicación especializadas que se usan en pesaje en movimiento de paquetes colocados en transportador. Pueden usarse hasta con cuatro celdas de carga de 350 W y son compatibles con el transportador de pesaje METTLER TOLEDO 9477. La IND570dyn es una unidad independiente; cuando está equipada con una serie de opciones de E/S, se conoce como IND9D57. Ambos tipos están equipados con el software Dyn-570, el cual puede especificarse en formato ExpressWeigh® o ExpressCheck®.

La funcionalidad ExpressWeigh proporciona pesaje preciso de paquetes en movimiento con número de identificación e información de datos adicional. ExpressCheck incluye una versión mejorada de ExpressWeigh, y agrega la capacidad de realizar pesaje de comprobación por arriba/por abajo de tres zonas mediante el uso de comparaciones con una tabla de objetivos.

La información detallada acerca de las características básicas, funciones, operación y configuración de la terminal IND570 para base se encuentra en la Guía del usuario de la IND570 que se proporcionan en el CD-ROM de documentación. Este manual incluye información acerca de esas características específicas para la IND570dyn e IND9D57.

## **1.2.** *2B***Identificación del modelo**

El número de modelo y el número de serie se encuentran en la placa de identificación en la parte posterior de la terminal. Consulte la Figura 1-1 para verificar la IND9D57 que se ordenó.

|                       | Empaquetado IND570dyn con interfac de báscula analógica                   | Code | <b>Botones</b>                             | Indicadores de estado                                  |
|-----------------------|---------------------------------------------------------------------------|------|--------------------------------------------|--------------------------------------------------------|
|                       | Software de aplicación                                                    | 00   | Ninguno                                    | Ninguno                                                |
|                       | Ethernet TCP/IP                                                           | 01   | Ninguno                                    | Luz de alarma                                          |
|                       | Puertos E/S digitales y COM\<br>Interfase de PLC                          | 02   | Ninguno                                    | Sonido de alarma                                       |
|                       | Voltaje para salidas                                                      | 03   | Ninguno                                    | Funcionamiento                                         |
|                       | ARM100                                                                    | 04   | Ninguno                                    | Fuera de la toleranza                                  |
|                       | Voltaje para sensores ópticos                                             | 05   | Ninguno                                    | Báscula vacía                                          |
|                       | Caja                                                                      | 06   | Ninguno                                    | Luz gama de tres zonas, montado en la parte superior   |
|                       | Botones y luces                                                           | 07   | Ninguno                                    | Luz de alarma, funcionamiento                          |
| C57DY<br>$\mathbf{1}$ | $\mathsf{O}$<br>B<br>0<br>$2 \mid 0 \mid 2 \mid$<br>$M$ 00                | 08   | Ninguno                                    | Luz de alarma, fuera de la tolerancia                  |
|                       |                                                                           | 09   | Ninguno                                    | Luz de alarma, functionamiento, fuera de la tolerancia |
|                       | [consulte la table de la<br>derecho]                                      | 10   | Permisivo de ejecución                     | Ninguno                                                |
|                       | S - Acero inoxidable 304                                                  | 11   | Permisivo de ejecución                     | Luz de alarma                                          |
|                       | $2 - 24$ VCD                                                              | 12   | Permisivo de ejecución                     | Sonido de alarma                                       |
|                       | $0 -$ Ninguno                                                             | 13   | Permisivo de ejecución                     | Funcionamiento                                         |
|                       | $1 - 1$ ARM100                                                            | 14   | Permisivo de ejecución                     | Fuera de la toleranza                                  |
|                       | $0 - 110$ VCA<br>$2 - 24VCD$                                              | 15   | Permisivo de ejecución                     | Báscula vacía                                          |
|                       | $0 -$ Ninguno                                                             | 16   | Permisivo de ejecución                     | Luz gama de tres zonas, montado en la parte superior   |
|                       | $E - E$ therNet/IP                                                        | 17   | Permisivo de ejecución                     | Luz de alarma, funcionamiento                          |
|                       | P-PROFIBUS                                                                | 18   | Permisivo de ejecución                     | Luz de alarma, fuera de la tolerancia                  |
|                       | T - PROFINET<br>$B - 5/8$ E/S                                             | 19   |                                            |                                                        |
|                       | $2 - 2/5$ E/S + COM 2/3                                                   |      | Permisivo de ejecución                     | Luz de alarma, functionamiento, fuera de la tolerancia |
|                       | $0 -$ Ninguno                                                             | 20   | Silenciar alarmas                          | Sonido de alarma                                       |
|                       | A - Ethernet TCP/IP<br>1 - Pesaje aleatorio de los paquetes/ExpressWeigh® | 21   | Permisivo de ejecución + Silenciar alarmas | Sonido de alarma                                       |
|                       |                                                                           |      |                                            |                                                        |
|                       |                                                                           |      |                                            |                                                        |
|                       |                                                                           |      |                                            |                                                        |
|                       |                                                                           |      |                                            |                                                        |
|                       |                                                                           |      |                                            |                                                        |
|                       |                                                                           |      |                                            |                                                        |
|                       |                                                                           |      |                                            |                                                        |
|                       |                                                                           |      |                                            |                                                        |
|                       |                                                                           |      |                                            |                                                        |

**Figura 1-1: Números de indentificación de modelo IND9D57**

## **1.3. Componentes Internos**

La Figura 1-2 indica la distribución de los componentes principales dentro de un gabinete típico IND9D57.

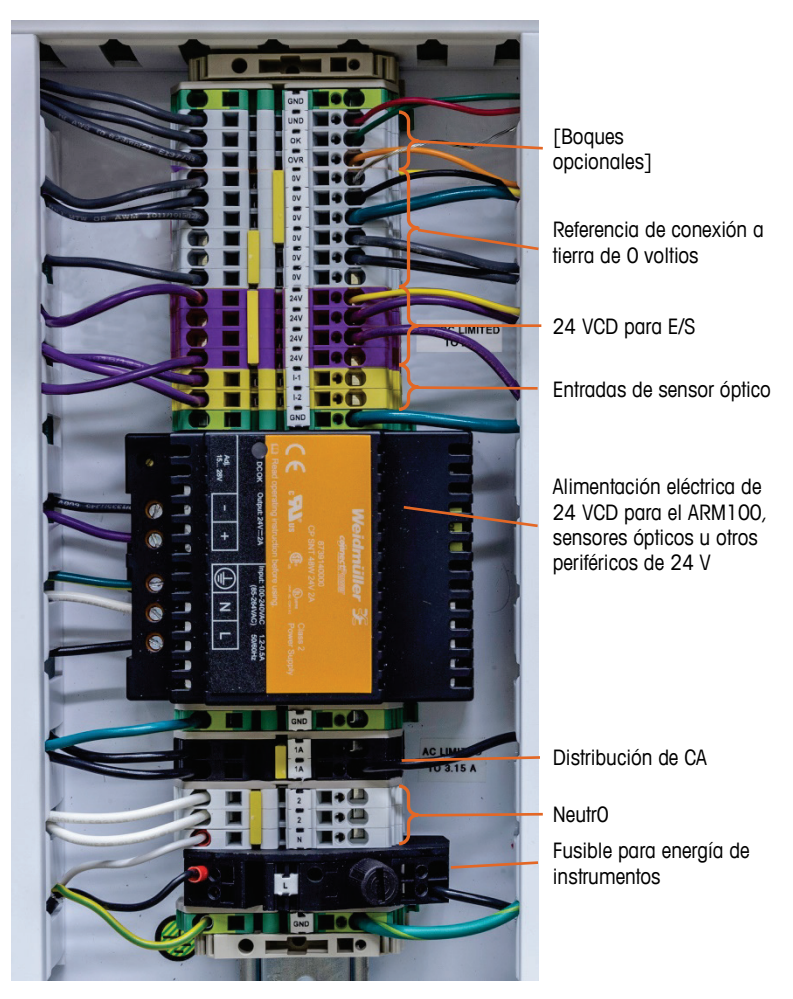

**Figura 1-2: Distribución de la IND9D57**

## **1.4.** Características del software

**Las siguientes secciones resumen las principales diferencias entre el modelo IND570 para base y la aplicación Dyn-570.** 

- **1.4.1. Características de la Dyn-570**
- **1.4.1.1. Entradas dedicadas para sensores ópticos**

Accionamiento automatizado del pesaje.

Parámetros de umbral ajustables para prevenir el accionamiento inadvertido de los sensores ópticos.

Capacidad para pesar paquetes en movimiento, aun si hay más de un paquete en la báscula en un momento dado. (Aún aplican los requerimientos de sincronización.)

• Opción de memoria intermedia y transmisión diferida de datos de pesaje, activados mediante un sensor óptico siguiente.

#### **1.4.1.2. Capacidades de filtración adicionales**

- Filtro de escalonamiento ajustable elimina las resonancias naturales del equipo del transportador.
- La característica de ajuste automático calcula los parámetros de filtración de pesaje con base en una muestra de paquete de peor caso.
- La característica de ajuste dinámico compensa la operación del transportador de alta velocidad. Calcula compensaciones con base en pesajes de muestra de los tamaños de paquetes más largo y más corto.

#### **1.4.1.3. Procesamiento de número de identificación optimizado**

- Dos fuentes de entradas independientes para almacenar datos de códigos de barras y dimensionales con el registro de transacciones.
- Los números de identificación pueden agregarse al registro de transacciones impreso o guardado.

#### **1.4.1.4. Registro de transacciones optimizado**

- Tabla de transacciones de 60,000 registros, incluyendo datos de paquete capturados durante el pesaje
- Exportación fácil a través de FTP para análisis y archivado fuera de línea.

#### **1.4.1.5. Comprobación de peso**

- 25 objetivos almacenados.
- Retraso de salida de rechazo ajustable y temporizador de duración para cada número de identificación objetivo.

#### **1.4.2. Características de la IND570 no disponibles en la Dyn-570**

#### **1.4.2.1. Báscula > Capacidad y Increment0**

■ Tenga en cuenta que en Dyn-570 no se admite la operación de múltiples intervalos y intervalos múltiples.

#### **1.4.2.2. Funciones de tara modificadas**

1.4.1.3. Una metaor distinction and the statement of the statement of the statement of the statement of the statement of the statement of the statement of the statement of the statement of the statement of the statement La tabla de tara, teclado y botón de presión no están disponibles mientras se ejecuta la aplicación dinámica. Sin embargo, se puede ingresar una tara con el teclado numérico o realizarse una tara mediante botón de presión en la pantalla de inicio mientras la aplicación Dyn-570 no está en ejecución. Si la tara está establecida, la Dyn-570 usará esa tara para todas las transacciones hasta que se detenga la aplicación y se borre la tara. Cuando funciona con una tara, el símbolo "N" de peso neto aparecerá encima de la unidad de peso en la pantalla de la terminal.

La tara automática no se puede usar en modo Dyn.

# **2 Instalación**

## **2.1. Requisitos especiales de software**

#### **2.1.1. Versión de firmware requerida**

El aplicacione Dyn-570 se ha creado utilizando TaskExpert™. Para ejecutar una aplicación TaskExpert, la IND570 debe tener instalada la versión 2.00.0036 o superior de firmware.

## **2.2. Notas de instalación**

Si se ordena un terminal IND570dyn completo, todos los archivos que se requieren para ejecutar la aplicación Dyn se cargarán durante la producción y este capítulo puede saltarse. Si se ordena la aplicación Dyn-570 como un kit aparte, los archivos de la aplicación Dyn-570 deben cargarse en el terminal antes de poder ejecutar la aplicación.

Los campos requeridos pueden encontrarse en el CD de la aplicación incluido con el kit en una carpeta llamada software.

#### **2.2.1. Método de la instalación**

El siguiente procedimiento describe el método para la instalación de las archivos del aplicación Dyn-570.

#### **2.2.1.1. Carga a través de USB**

- 1. Asegúrese de que el puerto USB se haya habilitado para las funciones de lectura y escritura en la configuración en Comunicación > Seguridad/acceso > USB.
- 2. Transfiera los archivos de la carpeta software del CD de la aplicación a una unidad de memoria USB en una carpeta de TaskExpert con la siguiente ruta. Las carpetas deben nombrarse exactamente como se muestra:

(Unidad USB) \ IND570 \ (NS del terminal) \ TaskExpert

- 3. Inserte la unidad de memoria USB en el puerto USB del IND570.
- 4. Entre a Configuración y vaya a Mantenimiento > Ejecutar > Restaurar desde USB.
- 5. Seleccione TaskExpert en el cuadro de selección Restaurar.
- 6. Presione la tecla programable INICIAR  $\mathbb Q$  para comenzar el proceso de carga.
- 7. Cuando se hayan cargado todos los archivos, aparecerá un mensaje para indicar la restauración exitosa.
- 8. Salga de la configuración y retire la unidad de memoria USB.
- 9. La aplicación está ahora lista para programación.

#### **2.2.1.2. Carga a través de FTP o transferencia de archivo serial**

Los archivos de la aplicación también pueden cargarse a través de FTP mediante el puerto Ethernet opcional o mediante transferencia de archivo serial a través del puerto serial COM1. Consulte el Apéndice C, Comunicación, en la Guía del usuario del IND570 para más detalles acerca de la transferencia de archivos al IND570 a través de FTP o transferencia de archivo serial.

## **2.3. Montaje de la caja empaquetada**

La IND9D57 está diseñada para instalarse en una superficie plana, ya sea vertical u horizontalmente. El hardware para montar el terminal a su superficie de montaje no se incluye con el terminal y debe suministrarse localmente. Asegúrese de que el hardware de montaje es capaz de soportar el peso del terminal que es de aproximadamente 40 libras (18 kg).

Use en conjunto de la caja como plantilla para marcar la posición de los orificios de montaje en la superficie de montaje. Una vez que estén definidas las posiciones de los orificios, perfore los orificios en la superficie de montaje que sean adecuados para los accesorios de montaje.

## **2.4. Instalación de cables y conexiones**

#### **2.4.1. Provided Cable Glands**

La Figura 2-1 muestra una distribución típica de casquillos de cable para un IND570dyn empaquetado, y el propósito previsto de cada uno.

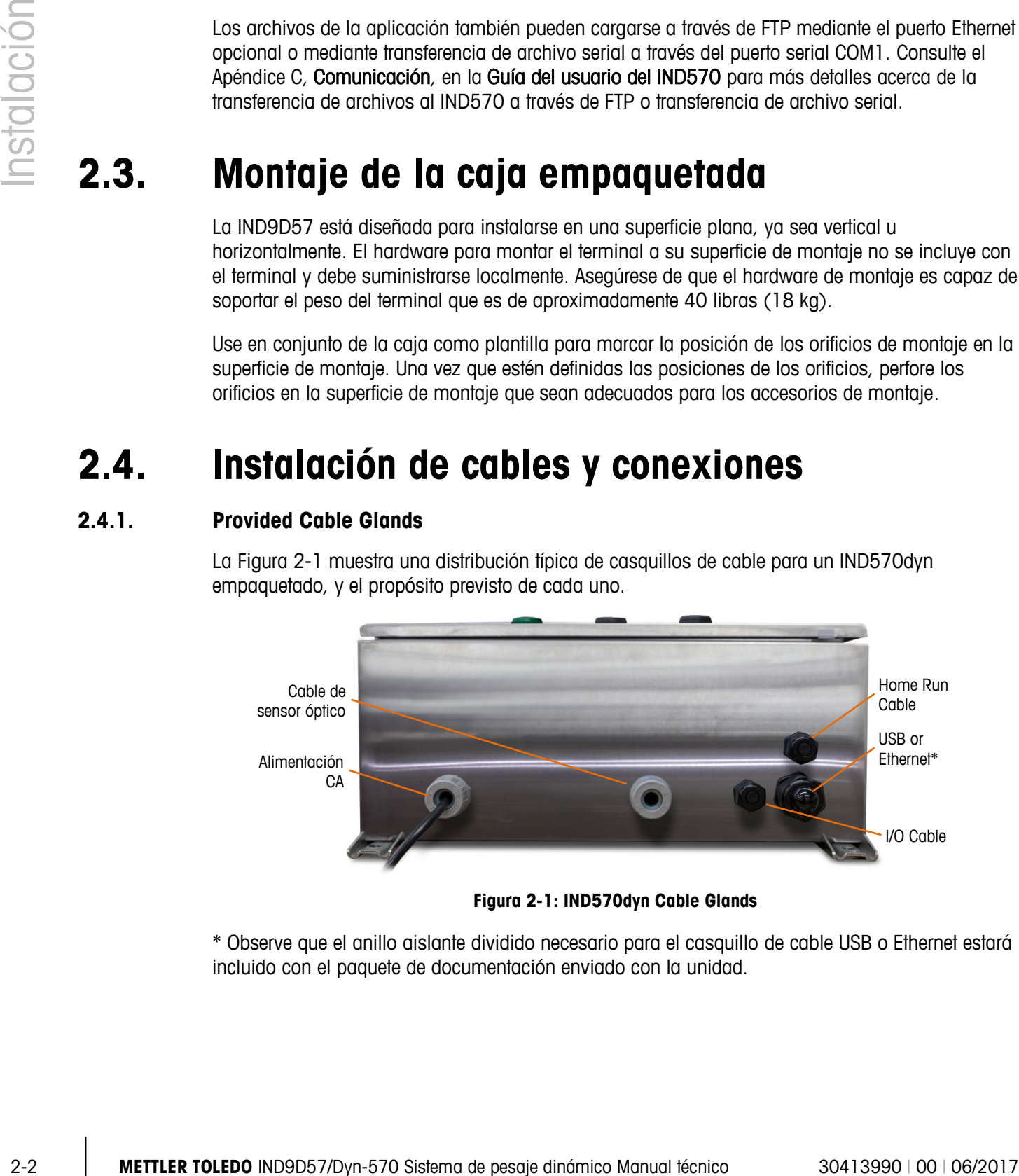

**Figura 2-1: IND570dyn Cable Glands** 

\* Observe que el anillo aislante dividido necesario para el casquillo de cable USB o Ethernet estará incluido con el paquete de documentación enviado con la unidad.

#### **2.4.2. Wiring Connections for Instrument Power**

Todas las configuraciones de la IND9D57 vienen con provisiones para alimentar la terminal IND570 y para la corriente eléctrica de 24 VCD. Los cables del terminal para la energía de la unidad siempre estarán rotulados como L, N y GND.

- L es para línea, energizada o activa
- N es para neutro
- GND es para el conductor de conexión a tierra del equipo o la conexión de tierra protectora (PE)

Para un mejor desempeño del sistema, la energía del instrumento debe conectarse a un circuito de ramal de corriente alterna dedicado y limpio. Evite instalar líneas eléctricas en una tubería eléctrica que también lleva líneas a equipo de corriente alterna "ruidosos" como motores, máquinas de soldar y solenoides.

L está protegido con un fusible de quemado lento de 3.15 A, 250 VCA. Una vez que se ha protegido la L con un fusible, el nombre se cambia a X1A para denotar que el circuito está protegido.

Para un mejor desempeño, no agregue ninguna otra carga de corriente alterna a la energía del instrumento.

#### **2.4.3. Conexiones de cables para energía de control**

#### **2.4.3.1. Entradas y salidas de 24 VCD**

La unidad se entrega con 4 terminales de cable que permiten la conexión de los sensores ópticos de entrada. Estos terminales de cables están rotulados 24 V, 0 V, I-1 y I-2. Las conexiones de 24 V y 0 V permiten proporcionar energía de 24 VCD a los sensores ópticos, y las conexiones I-1 y I-2 son las líneas de señal de entrada.

Para las unidades que tienen el software ExpressCheck o Dynamic Advanced, se proporciona un terminal de cables para conectar la salida para un mecanismo de rechazo. Este terminal de cables siempre estará rotulado como REJ.

#### **2.4.3.2. Salidas de voltaje de la línea**

Al igual que las unidades que usan salidas de 24 VCD, las unidades que usan salidas de voltaje de línea y que también tienen el software ExpressCheck o Dynamic Advanced se entregarán con un terminal de cables rotulado como REJ para conectar la salida para controlar un mecanismo de rechazo.

#### **2.4.3.3. Conexiones de la ARM100**

Cuando se ordena un ARM100 opcional con la unidad, los puntos de E/S se conectarán directamente en los terminales ARM100. Para más detalles consulte el Manual técnico de la ARM100.

## **2.5. Cierre de la caja**

Para asegurar que la IND9D57 proporciona protección continua contra la entrada de humedad y polvo, asegúrese de que se apliquen los siguientes pasos:

- 1. Asegúrese de que los sujetadores de cable sean apropiados para el diámetro externo del cable que se usa. Si existe demasiado espacio, reemplace el sujetador del cable con un rango de sujetador apropiado.
- 2. Si no se usa un sujetador de cable, asegúrese de instalar un tapón para evitar que entren desechos en la unidad.
- 3. Cuando se agregan entradas de cables, evite colocarlas en la parte superior de la caja. Cuando sea posible, la parte inferior de la caja es la parte preferida para entradas de cables. Los lados son la siguiente mejor opción.
- 2-4 **METTLER TOLEDO** IND9D57/Dyn-570 Sistema de specije dinámico Manual Nortice 30413990 | 00 | 00/2017 INSTAL<br>
2-4 **METTLER TOLEDO**<br>
2-4 **METTLER TOLEDO**<br>
2-4 **METTLER TOLEDO**<br>
3-4 **METTLER TOLEDO**<br>
3-4 **METTLER TOLEDO** I 4. Asegúrese de que el cerrojo de un cuarto de vuelta esté bien enganchado cuando se cierre la puerta de la caja. Observe que el cableado instalado en campo no quede atrapado en la junta de la puerta. Ésta puede dañar el cableado y generar aberturas en el sello que permiten que entren humedad y restos en la caja.

## **METTLER TOLEDO** Service

#### **To protect your product's future:**

Congratulations on choosing the quality and precision of METTLER TOLEDO. Proper use according to these instructions and regular calibration and maintenance by our factory-trained service team ensure dependable and accurate operation, protecting your investment. Contact us about a service agreement tailored to your needs and budget.

We invite you to register your product at www.mt.com/productregistration so we can contact you about enhancements, updates and important notifications concerning your product.

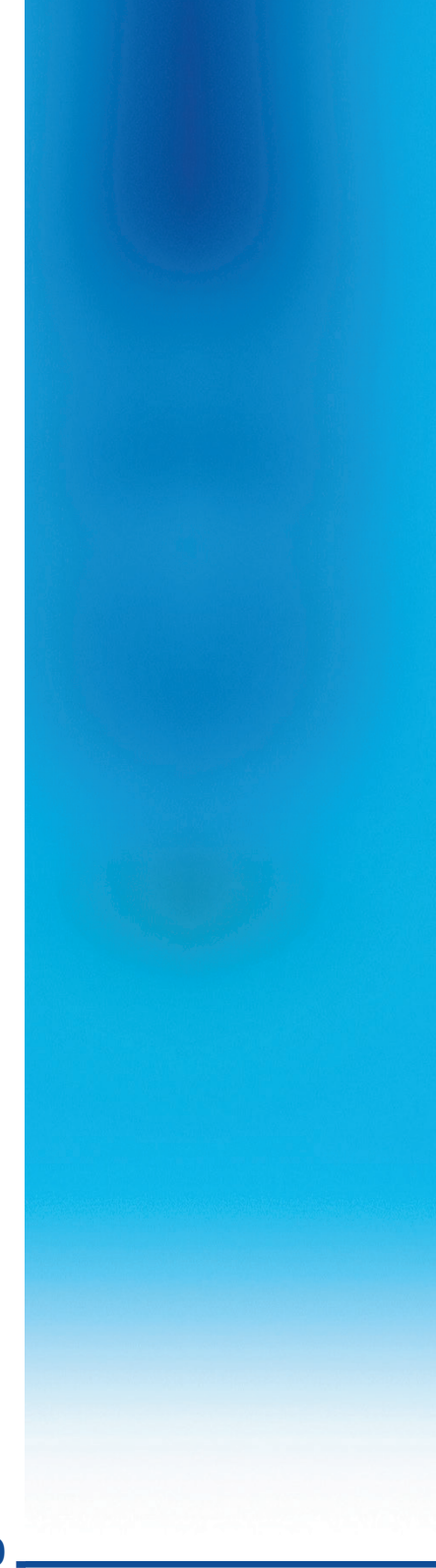

**www.mt.com/IND570**

For more information

**Mettler-Toledo, LLC** 1900 Polaris Parkway Columbus, OH 43240

© 2017 Mettler-Toledo, LLC 30416342 Rev. 00, 06/2017 Document version -

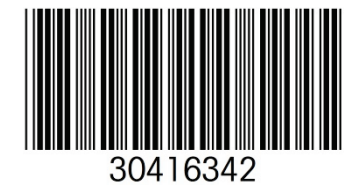